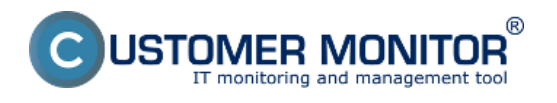

#### **Image for Linux**

Je to program, ktorý je kompatibilný s C-Image zálohovaním zakomponovaným v C-Monitor klientovi.

Vznikajúce využitie má pri obnovovaní Imageov z externých médií alebo z dostupných sieťových prvkov na ktoré sa dá jednoducho pripojiť.

Používateľ s platným operátorským kontom si môže .iso obraz Bootovacieho CD stiahnuť v časti Admin zóna -> Môj profil -> Interné užitočné súbory**.**

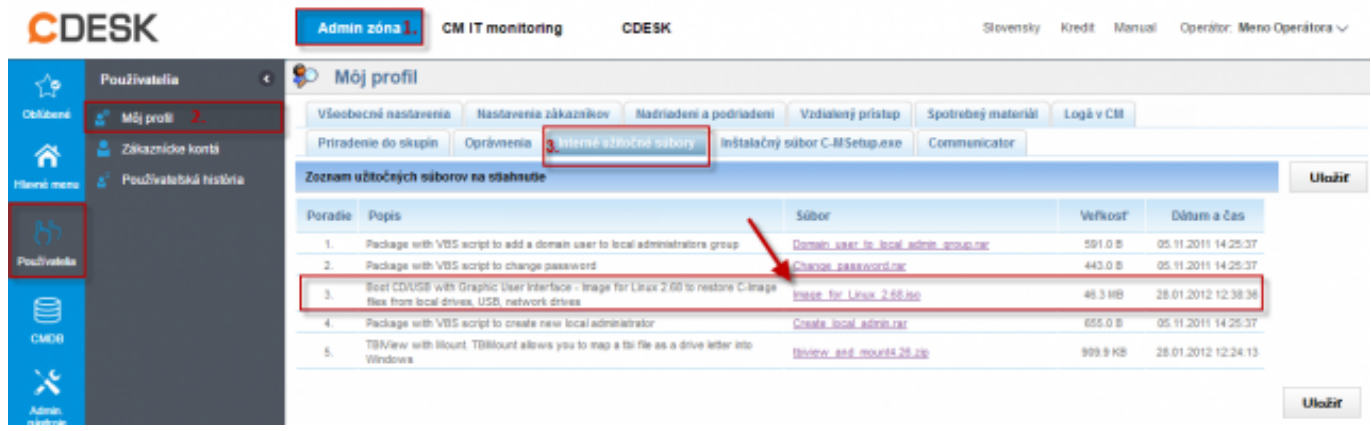

Obrázok: Stiahnutie bootovacieho CD z časti Admin zóna -> Môj profil -> Interné užitočné súbory

Na internete je niekoľko softvérov, ktoré umožňujú vytvoriť bootovací USB kľúč z ISO image. V našom príklade je možné nabootovať z Image For Linux CD pomocou USB kľúča. Bootovací kľúč sme vytvorili pomocou sotvéru XBOOT z ISO Image for Linux CD. XBOOT je freeware a je možné ho voľne stiahnuť z internetu.

Myšou pretiahneme ISO Image for Linux CD priamo do programu XBOOT.

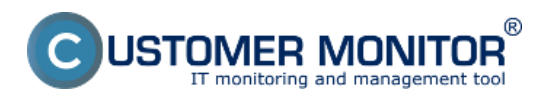

Zverejnené na Customer Monitor (https://customermonitor.sk)

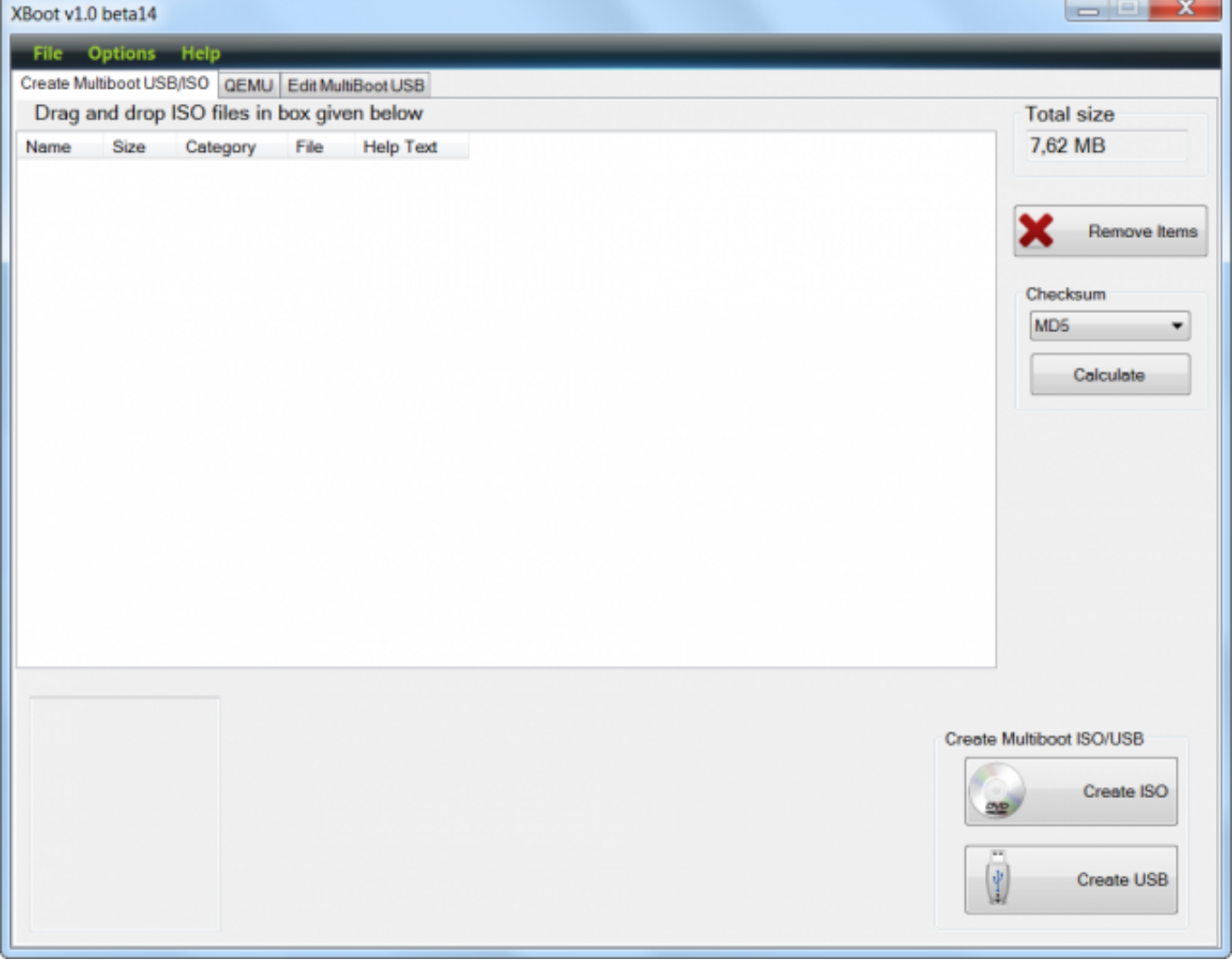

Obrázok: Spustenie programu XBOOT pre vytvorenie bootovacieho USB kľúča

Následne je potrebné zvoliť typ emulácie a kliknúť na tlačidlo *Add this file.*

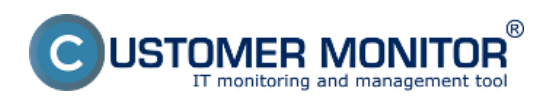

Zverejnené na Customer Monitor (https://customermonitor.sk)

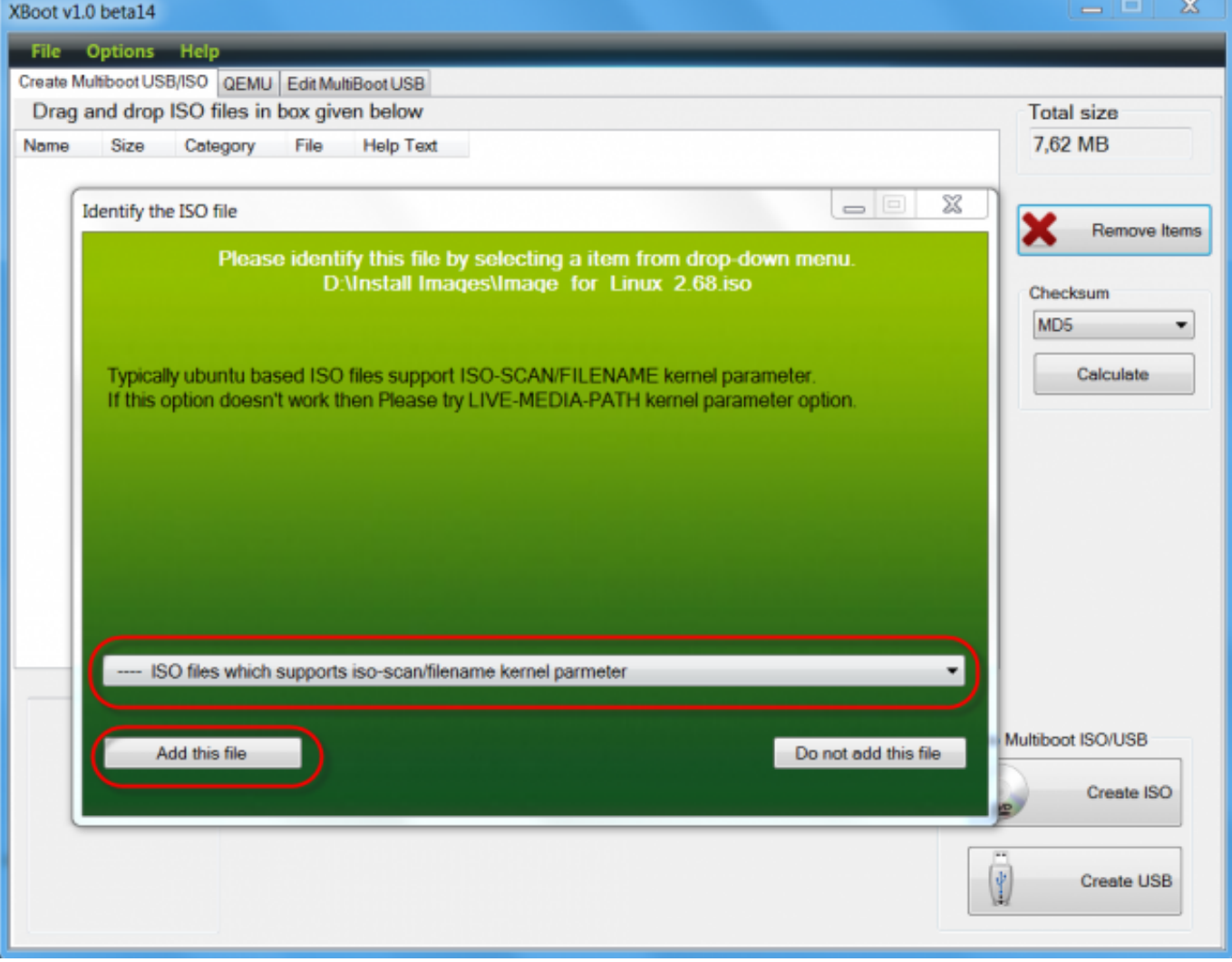

Obrázok: Výber emulácie pre ISO

Kliknutím na tlačidlo *Create USB* sa spustí proces vytvárania bootovacieho USB kľúča.

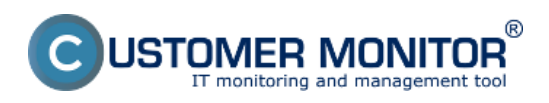

Zverejnené na Customer Monitor (https://customermonitor.sk)

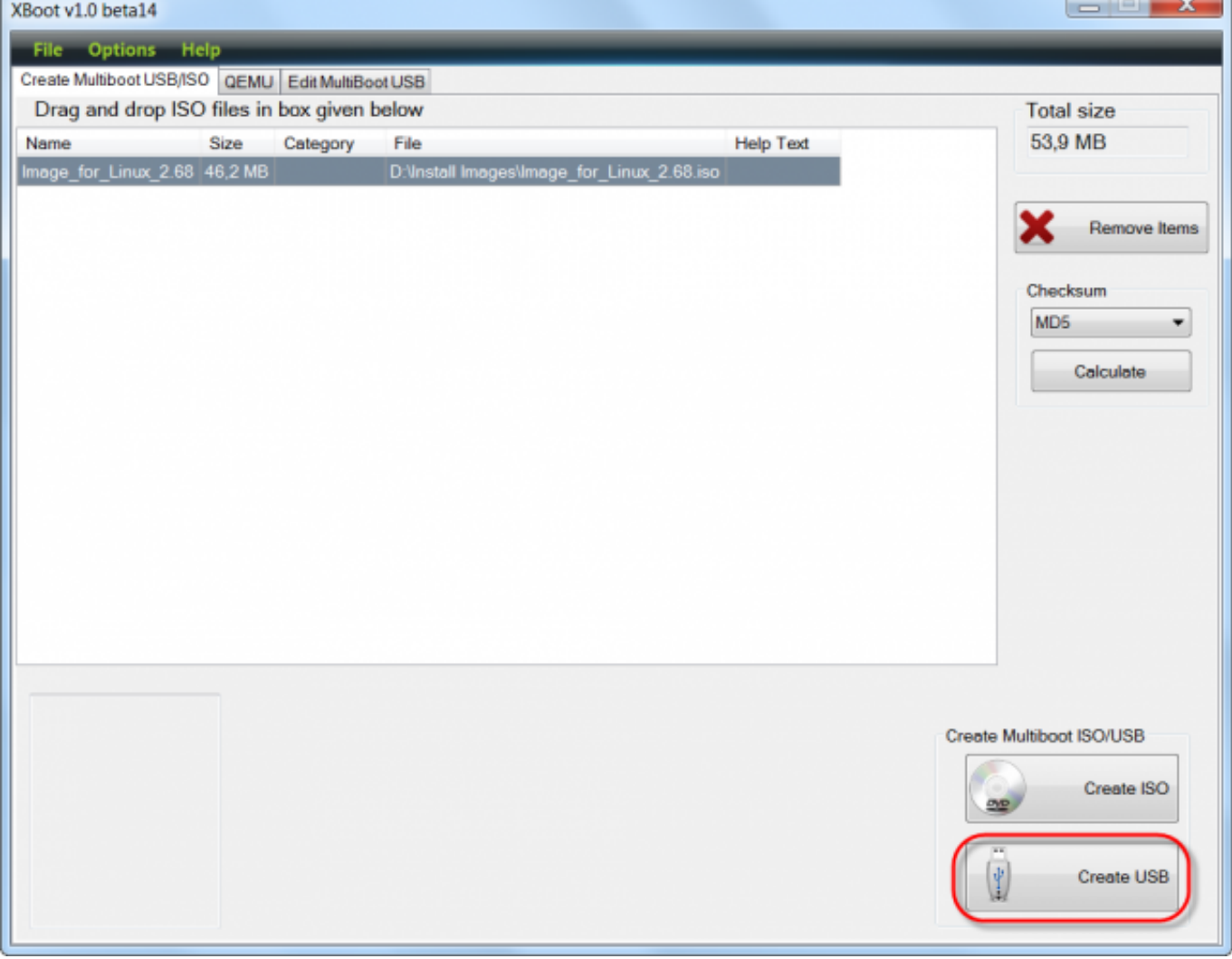

Obrázok: Spustenie procesu vytvorenia USB kľúča

Spustí sa vytváranie bootovacieho USB kľúča z ISO image.

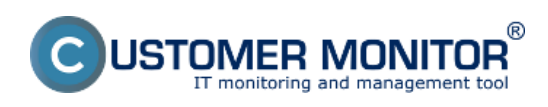

Zverejnené na Customer Monitor (https://customermonitor.sk)

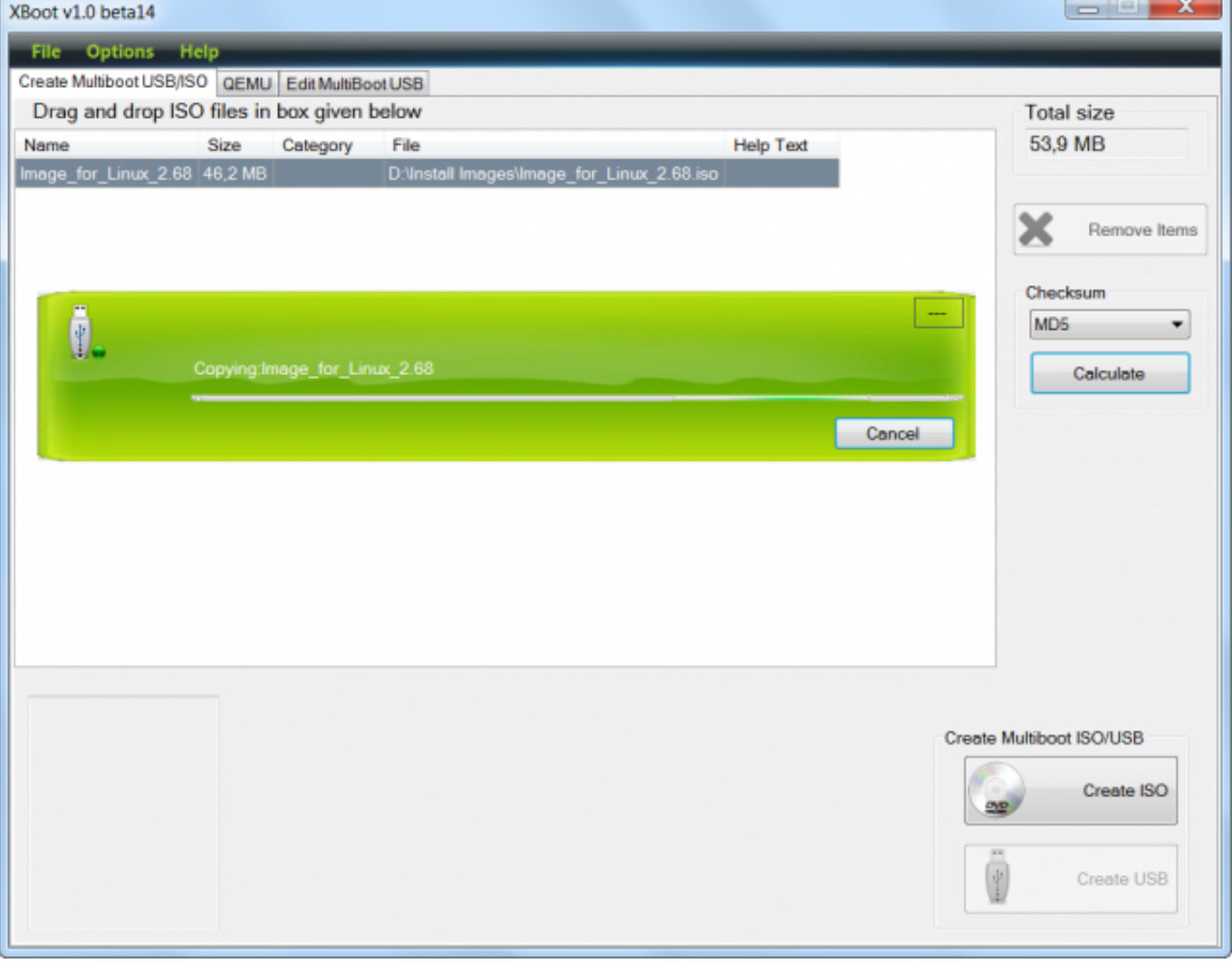

Obrázok: Proces vytvárania bootovacieho USB kľúča

Po dokončení je možné nabootovať pod Windowsom pomocou utility QMENU, ktorá je súčasťou programu XBOOT, pre overenie, či sme správne vytvorili bootovací USB kľúč.

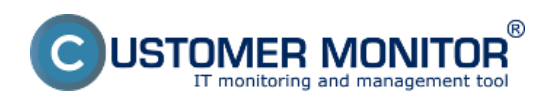

Zverejnené na Customer Monitor (https://customermonitor.sk)

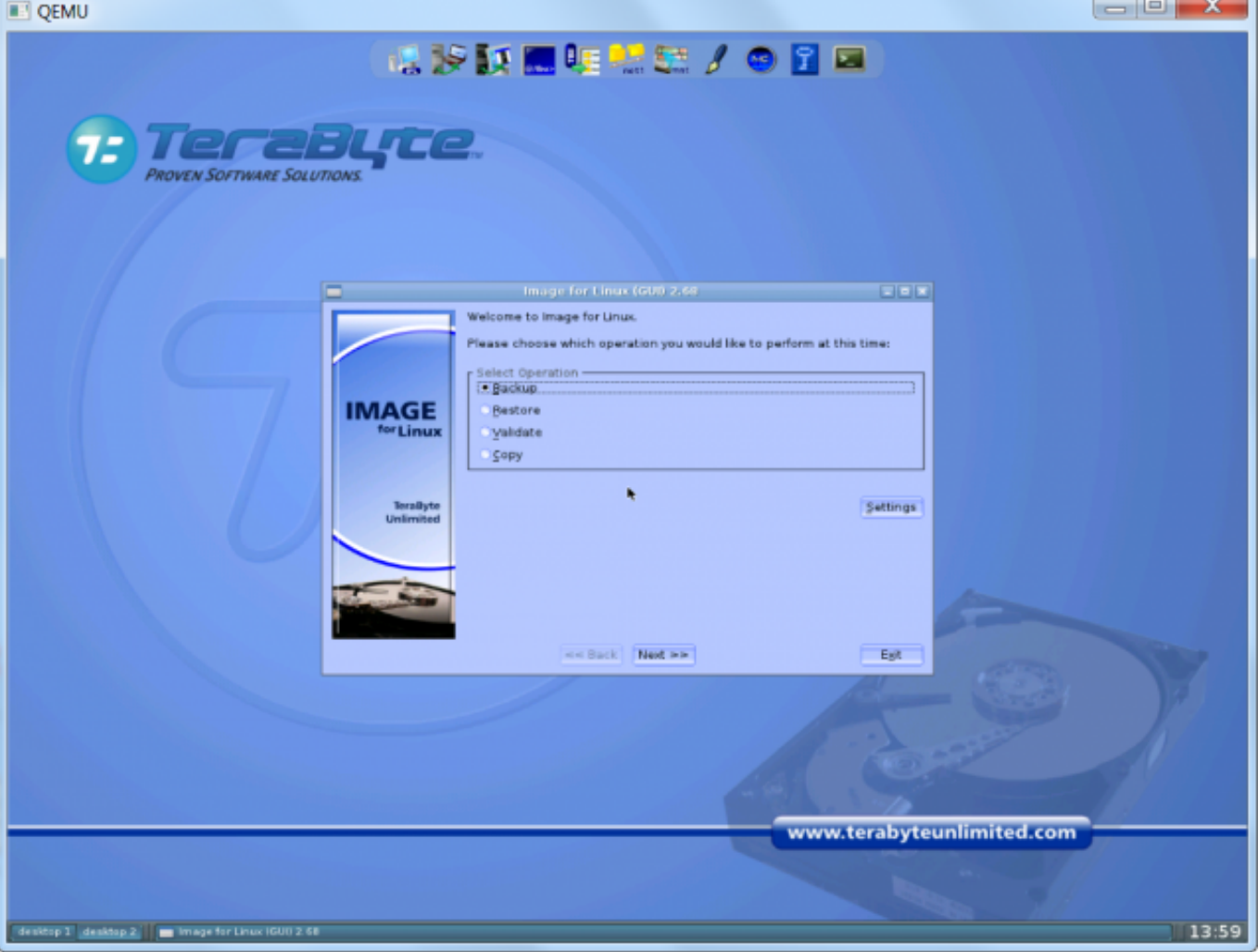

Obrázok: Test nabootovania USB kľúča pomocou utility QMENU

Pokiaľ sa korektne spustí Image for Linux v QMENU utilite, bootovací USB kľúč je vytvorený správne.

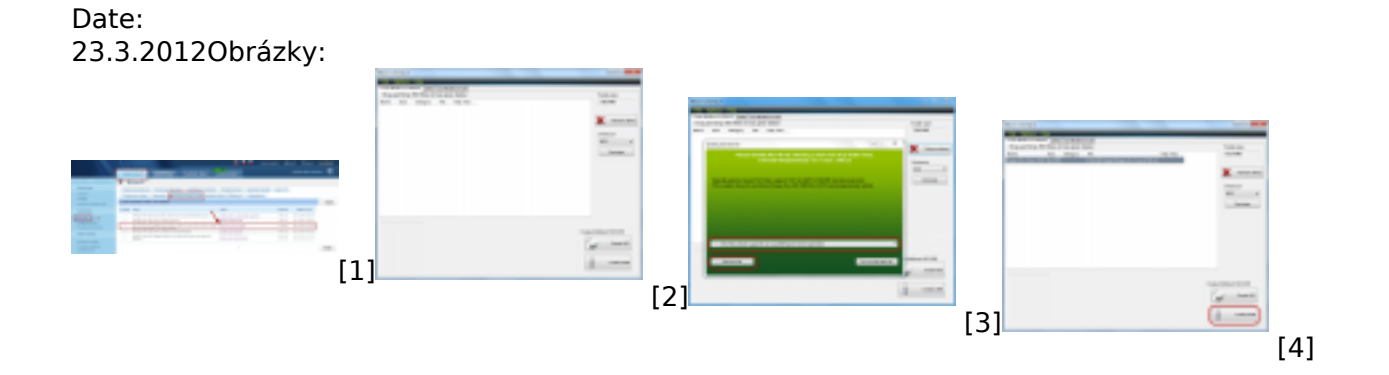

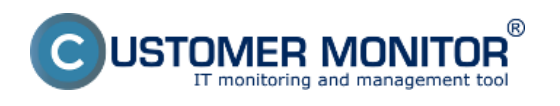

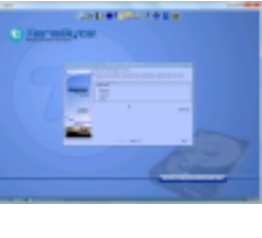

# [6]

# **Odkazy**

- [\[1\] https://customerm](https://customermonitor.sk/sites/default/files/Bootovanie_03_0.png)onitor.sk/sites/default/files/bootovacie%20CD\_0.png
- [2] https://customermonitor.sk/sites/default/files/Bootovanie\_01\_0.png
- [3] https://customermonitor.sk/sites/default/files/Bootovanie\_056\_0.png
- [4] https://customermonitor.sk/sites/default/files/Bootovanie\_04\_0.png
- [5] https://customermonitor.sk/sites/default/files/Bootovanie\_03\_0.png
- [6] https://customermonitor.sk/sites/default/files/Bootovanie\_05\_0.png